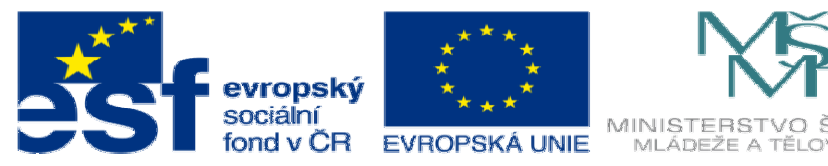

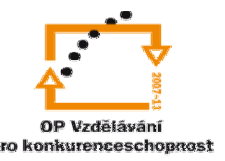

INVESTICE DO ROZVOJE VZDĚLÁVÁNÍ

# **DUM20 téma: Náhrada obrobené sou**č**ásti odlitkem a sva**ř**encem var. 2**

### **ze sady: 3 tematický okruh sady: Zadání projektu**

#### **ze šablony: 06 P**ř**íprava a zadání projektu**

**Ur**č**eno pro : 4 ro**č**ník** 

**vzd**ě**lávací obor: 23-41-M/01 Strojírenství Vzd**ě**lávací oblast: odborné vzd**ě**lávání** 

**Metodický list/anotace: VY\_32\_INOVACE\_06320ml.pdf** 

 **Zpracoval: Ing. Bohuslav Kozel SPŠ a VOŠ Kladno** 

## DUM 20

### Specifikace maturitní práce

### Číslo práce/varianta: č6/var2

#### Název práce: Náhrada obrobené součásti odlitkem a svařencem Zadaná součást: Přesuvná páka.

Příloha: Model v elektronické podobě: "Přesuvná páka.sldprt" (K modelu je vložen text, který upřesňuje obrobené plochy a způsob zatížení)

#### Úvodní text:

Máte malou firmu, která má podnikatelský záměr vyrábět v malých sériích náhradní díly. Nosný program je nahrazovat odlitky hojně využívané na zemědělských strojích, převážně ze šedé nebo temperované litiny, svařenci, a ještě svařenec obrobit tak, aby funkčně nahradil původní odlitek. Vybavení dílny: pásová pila, pálící stroj na pálení plechů kyslíkem, univerzální soustruh frézka a vrtačka, univerzální ohraňovací lis, svářečka MIG/MAG a zámečnické pracoviště. Náhradní díl dostanete v podobě vzoru, v našem případě schematického modelu obrobku v elektronické podobě. Představujte si, že v praxi můžete dostat skutečnou fyzickou součást, která ale může být i opotřebena nebo dokonce zničena lomem. Schematický model není v měřítku, ale má zadány konkrétní rozměry, byl zatěžován zatížením neznámé velikosti, ale na známé plochy nebo ve směru známých nositelek. Schematický model obrobku není úkosován a někde ani nejsou vymodelovány rádiusy, ale má vyznačeny obrobené plochy. Ze zadaného modelu obrobku zrekonstrujete polotovar tj. odlitek, ale už ve správných rozměrech. Ten se ale vyrábět nebude, protože nemáme k dispozici slévárnu. Záměr je odlitek nahradit svařencem tak, aby byla zachována funkčnost obrobeného svařence. Navrhnete tedy svařenec a technologii svařování. Srovnáte hmotnost a pevnostní charakteristiky odlitku a svařence. Neznáme sice velikost zatížení, ale pokud svařenec, který navrhnete, bude po kontrole stejným jednotkovým zatížením pevnější než odlitek, tak pevnostně vyhovuje. A spočítáte náklady na výrobu svařence.

Bodový postup:

1. Dostanete schematický model (bez měřítka) obrobku – soubor "Přesuvná páka\_zadání.sldprt

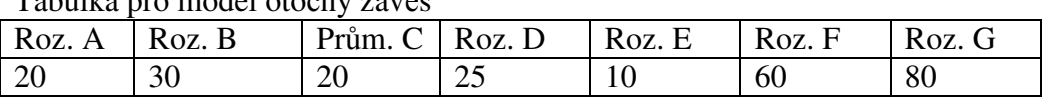

Tabulka pro model otočný závěs

Rozměr F je celková šířka páky

Rozměr G je rozteč vybrání vnějších otvorů

2. Vytvořte model zadaného dílu v měřítku 1:1 s konkrétními rozměry. Není nutné kopírovat postup tvorby ani všechny navržené tvary. Je nutné dodržet pouze všechny zadané rozměry a zajistit funkčnost. Tento vámi vytvořený obrobek představuje konkrétní vzor, který nahradíte odlitkem a svařencem. Provedení obrobku nebude! optimální, je to starý obrobek bez

dochovaného výkresu, nebyla provedena žádná optimalizace jeho návrhu a i z hlediska průběhu namáhání a hmotnosti není obrobek optimální. Obrobek nemá zatím úkosy. Model archivujte jako model zadaného dílu. Bude nám dále sloužit pro rekonstrukci skutečného odlitku a skutečného svařence.

- 3. Z modelu zadaného dílu vymodelujte neobrobený odlitek. Znázorněte referenční rovinu, která bude představovat dělící rovinu pro odlévání. Odlitek bude obroben na plochách, kde působí zatížení a kde bude ustaven při aplikaci nadstavby Cosmosxpress. Na obrobené plochy přidejte vhodné přídavky na obrobení – lze přidat 1mm, úkosy 1 stupeň a vhodné rádiusy, pokud nejsou zadány. Úkosy překontrolujte, musí mít min. 1,5stupně do dělící roviny. Jediná podmínka pro provedení odlitku je, aby se snadno odléval. Odlitek uložte do nového dílu jako neobrobený odlitek a archivujte.
- 4. Nyní obrobte odlitek na všech plochách, kde je obrábění předepsáno, uložte jako obrobený odlitek. Rozměry musejí souhlasit s bodem 2, mohou se ale lišit neobrobené plochy např. rádiusem nebo úkosem. Takto by vypadal skutečně původní díl s ohledem na slévárenskou technologi. Uložte jako obrobený odlitek. Zjistěte hmotnost. Ten ale nebudete dále vyrábět, protože nemáme slévárnu. Bude nám sloužit pro porovnání pevnostních charakteristik se svařencem.
- 5. Velikost zatížení není známa, ale jsou známy plochy nebo nositelky zatížení. Pomocí nadstavby Cosmosxpress překontrolujte namáhání u obrobeného odlitku. Protože neznáme velikost síly ani tlaku, použijte libovolnou výpočtovou sílu (násobek 10N ) tak, aby spočítaná min. bezpečnost byla v rozmezí 1 až 10. Samozřejmě musíte zadat správný materiál a to je běžná šedá litina o pevnosti asi 200 Mpa. Tiskovou zprávu z nadstavby Cosmosxpress a tabulku s bezpečností vytiskněte. Důležitý je průběh namáhání a zejména konečná bezpečnost.
- 6. Máme ale svařovnu a obrobnu. Proto nahraďte odlitek svařencem, vyjděte z bodu 2, tj. z modelu zadaného dílu. Polotovary pro svařenec budou běžné, normalizované polotovary, lze využít i ohraňovací lis pro tváření. Jednotlivé díly i obrobení svařence musí být vyrobitelné pomocí našich strojů.Vytvořte model svařence, včetně dvou variant, před a po obrobení a archivujte. Při modelování nepoužívejte! nadstavbu svařování, lze využít nadstavbu plechové díly. Nevyužívejte sestavu, svařenec modelujte jako díl. Kvůli výpočtu vymodelujte i model svaru. Celý model musí být tvořen pouze jedním tělem, aby šel spustit pevnostní výpočet. Obrobený svařenec musí mít stejné funkční rozměry jako obrobený odlitek, bude vytvořen "svařením" několika polotovarů.
- 7. Model optimalizujte tak, aby se minimalizovala hmotnost svařence a pokud možnost i pracnost. Pro optimalizaci použijte nadstavbu Cosmosxpress a z ní zejména průběh napětí a kritická místa. Použijte stejnou jednotkovou výpočtovou sílu jako u odlitku. Zjistěte hmotnost obrobeného svařence. Proveďte materiálové řešení a podle něho dosaďte do výpočtové nadstavby správný materiál.
- 8. Do tabulky porovnejte

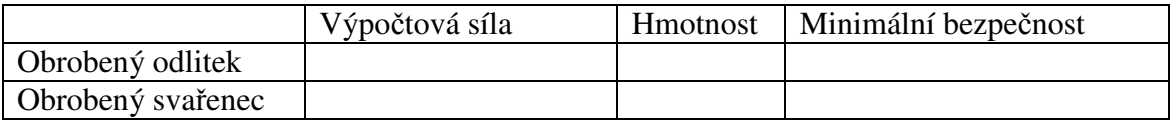

- 9. Zpracujte 3 výkresy.
	- 9.1. Výrobní výkres neobrobeného svařence s uvedením svarů na výkrese.
	- 9.2. Výrobní výkres obrobeného svařence s uvedením obrobených ploch.
	- 9.3. Nestandartní výrobní výkres jednotlivých dílů, tzv. kótovanou sestavu. Ještě jednou využijte modelu neobrobený svařenec a zakótujte všechny díly v sestavě tak, jako by byly o samotě. Tato metoda se někdy využívá pro kusovou výrobu. Protože se jedná o

díl, nikoliv sestavu, Solidworks neumí udělat kusovník. Proto musíte kusovník vytvořit náhradní, viz dále. Z kusovníku musí být zřejmé z jakých částí se složí svařenec.

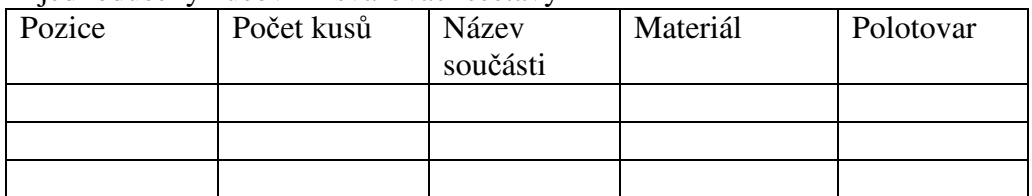

Zjednodušený kusovník svařovací sestavy

- 10. Navrhněte zjednodušený technologický postup výroby svařence, jak jednotlivých dílů, tak i svařování svařence. Ke každé operaci spočítejte nebo kvalifikovaně odhadněte technickou normu Tac a Tbc. Nerozepisujte operace na úseky a výsledky vložte do tabulky níže. Můžete využít i program LADY nebo Kalk4
- 11. Zkalkulujte vlastní náklady svařence a stanovte nabídkovou a prodejní cenu. Použijte zjednodušený kalkulační vzorec pro operace, výsledná cena je součet. Výsledky vložte do tabulek. pro výpočet uvažujte dávku 100 ks.

ZNO... zpracovací náklady operace ZNO =  $(Tac + Tbc/d)$  \*  $[CS + CD * (1 + R)]...$  počítá se ke každé operaci d... velikost dávky CS... sazba stroje na hodinu = [(pořizovací cena\*1,2/5) + náklady na energii, nástroje a údržbu za 1 rok)/1920] CD... náklady na dělníka ....cca 250 Kč R... cca 300%

ZNS... zpracovací náklady součásti ZNS = suma (ZNO všech operací) VNS... vlastní náklady součásti VNS= ZNS + CP CP... cena polotovaru ... počítá se z normy spotřeby a kilogramové ceny to se udělá pro každou součást zvlášť i pro svařenec

CVN... Celkové vlastní náklady výrobku CVN = suma (VNS všech součástí i svařence) PC... prodejní cena PC =  $CVN * (1 + Z)$ ... počítá se Z... zisk...cca 5%

Tabulka pro vlastní náklady jednotlivých součástí – tolikrát, kolik je součástí + svařenec, ten nemá cenu polotovaru, ta se počítá u jednotlivých součástí.

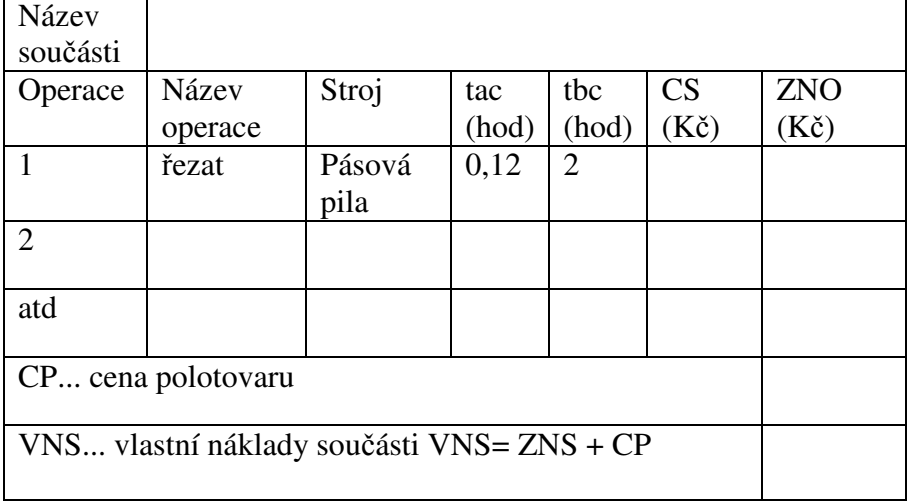

Tabulka pro celkové vlastní náklady a prodejní cenu – bude jenom jedna

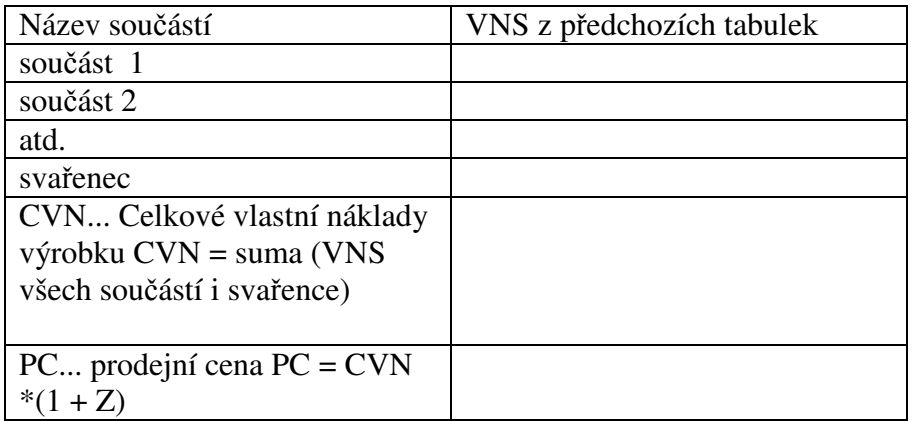

- 12. Vytiskněte požadované tisky a technickou zprávu.
- 13. Konec zadání